## **Parent Teacher Interview Online Booking Instructions**

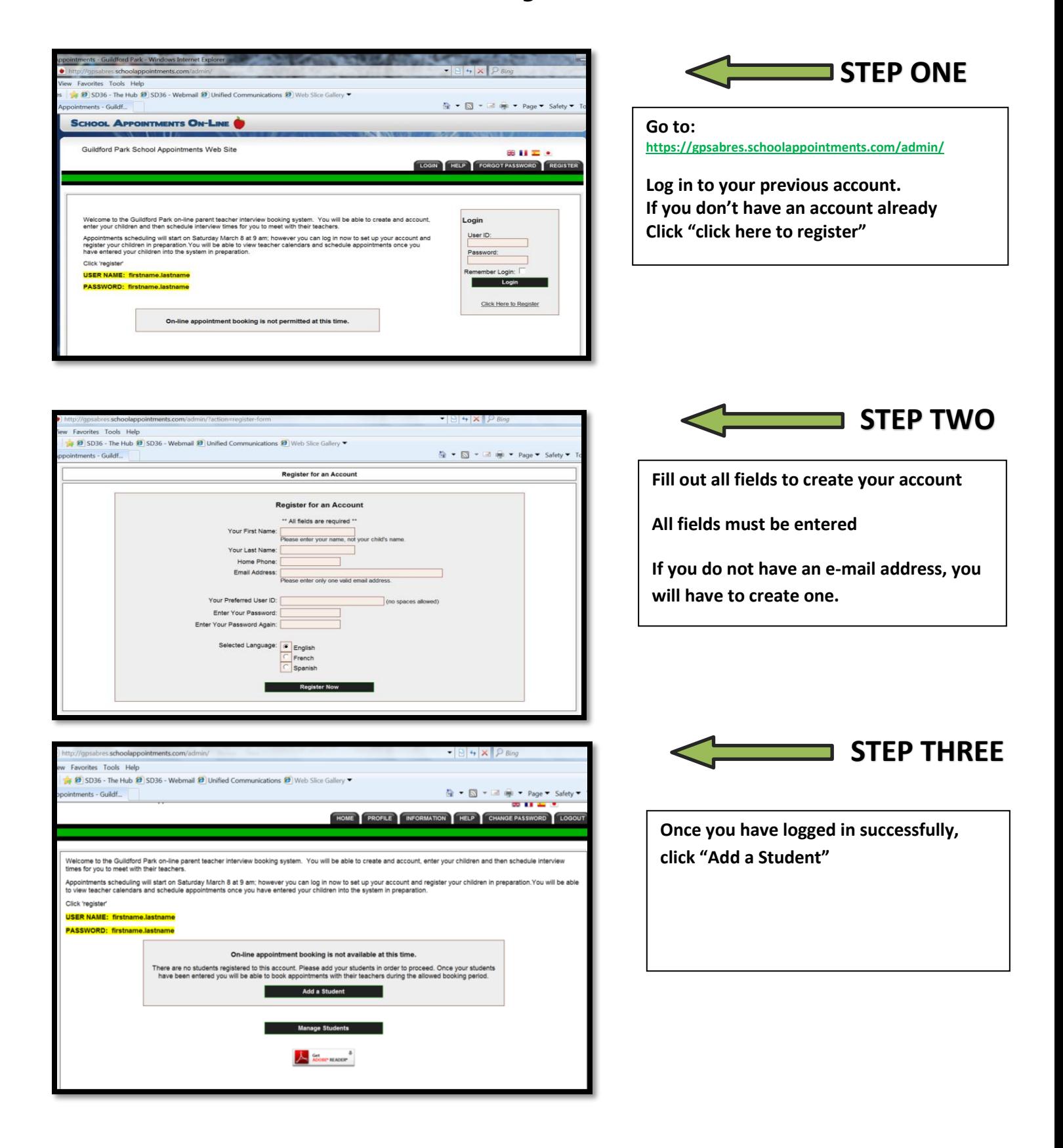

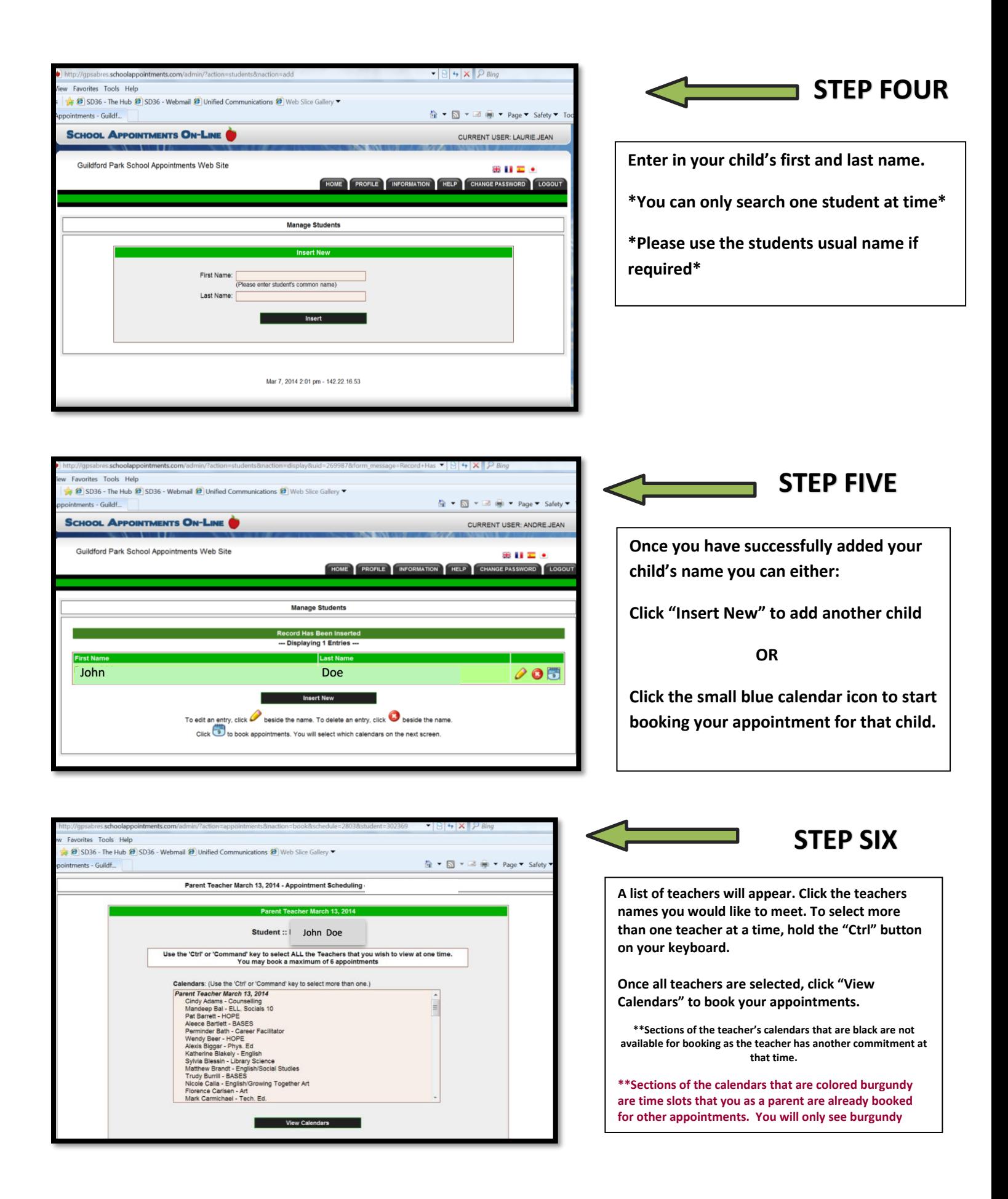

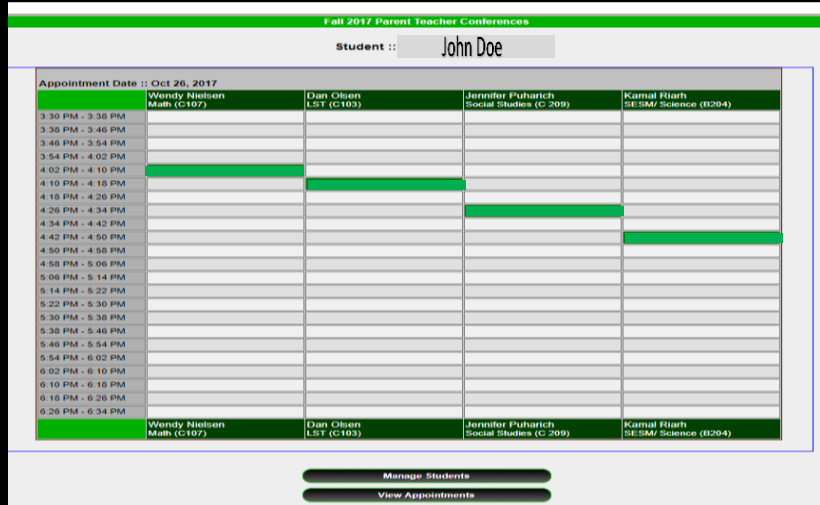

When you are finished you can view your appointments from the "PROFILE" tab by selecting "View Appointments". You can also print your appointments from the view appointments screen.

**STEP SEVEN**

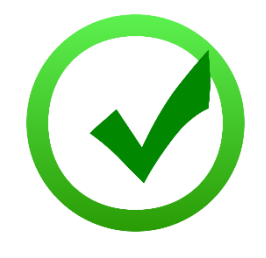

## **We look forward to seeing you on Wednesday, March 7th** !

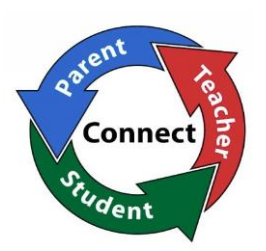

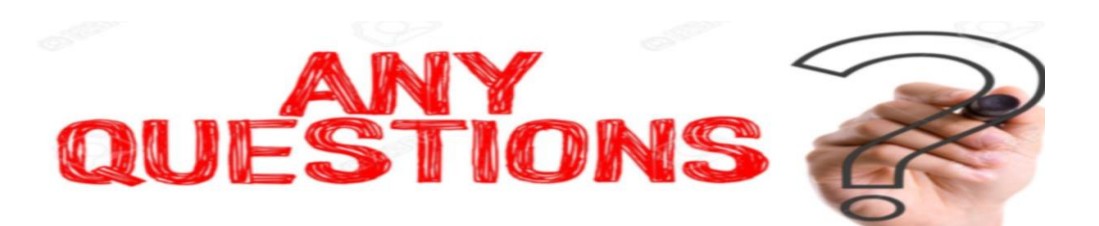

**If you have any questions or if you do not have access to the internet, Please call us at 604-588-7601.**

> **Thank you! -Guildford Park Staff**